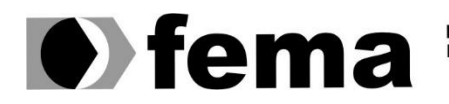

**Computer Supplem Computer Supplem Computer Superior de Assis Campus "José Santilli Sobrinho"** 

**EVAIR ISAIAS DA COSTA**

#### **APLICAÇÃO ANDROID MOBILE PARA ATENUAR AS DIFICULDADES DE APRENDIZAGEM NA MATEMÁTICA**

**Assis/SP 2019**

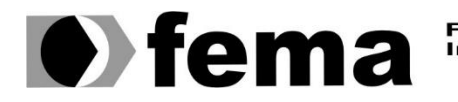

Eundação Educacional do Município de Assis<br>Instituto Municipal de Ensino Superior de Assis<br>Campus "José Santilli Sobrinho"

**EVAIR ISAIAS DA COSTA**

#### **APLICAÇÃO ANDROID MOBILE PARA ATENUAR AS DIFICULDADES DE APRENDIZAGEM NA MATEMÁTICA**

Trabalho Conclusão de Curso apresentado ao curso de Ciência da Computação do Instituto Municipal de Ensino Superior de Assis – IMESA e a Fundação Educacional do Município de Assis – FEMA, como requisito parcial à obtenção do Certificado de Conclusão.

**Orientando: Evair Isaias da Costa Orientador: Prof. Me. Douglas Sanches da Cunha**

**Assis/SP 2019**

#### FICHA CATALOGRÁFICA

C837a COSTA, Evair Isaias da.

 **Aplicação Android Mobile para atenuar as dificuldades de aprendizagem na matemática**/ Evair Isaias da Costa. Fundação Educacional do Município de Assis –FEMA – Assis, 2019.

40 p.

 Trabalho de conclusão do curso (Ciência da Computação). – Fundação Educacional do Município de Assis-FEMA

Orientador: Me. Douglas Sanches da Cunha

1.Aplicativo-matemática 2.Software Educacional 3.Matemática

CDD 005.133 Biblioteca da FEMA

### **APLICAÇÃO ANDROID MOBILE PARA ATENUAR AS DIFICULDADES DE APRENDIZAGEM NA MATEMÁTICA**

### EVAIR ISAIAS DA COSTA

Trabalho de Conclusão de Curso apresentado ao Instituto Municipal de Ensino Superior de Assis, como requisito do Curso de Graduação, avaliado pela seguinte comissão examinadora:

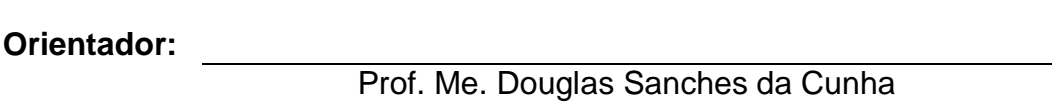

**Examinador:**

Prof. Esp. Célio Desiró

#### **RESUMO**

A discalculia é uma desordem que afeta a capacidade de aprender matemática do indivíduo. É importante que ela seja trabalhada logo no início da vida escolar, pois a longo prazo pode acarretar desconfortos que podem ir além do contexto acadêmico, impactando também na vida social e fase adulta do indivíduo.

A tecnologia impactou várias áreas da sociedade nos últimos tempos, destacando-se o mercado *mobile*, com a popularização dos *smartphones*. Essa ascensão da tecnologia tem impactado o ensino de maneira muito positiva, e estudos recentes já consideram os meios tecnológicos como importantes aliados na abordagem pedagógica da discalculia.

A partir dessas considerações, este trabalho desenvolveu um aplicativo móvel Android que busca auxiliar na abordagem prática da discalculia, proporcionando consequente melhoria da aptidão matemática para crianças do ensino básico fundamental através da prática.

**Palavas-chave:** Matemática; Discalculia; *M-Learning*; Aplicativo; *Software* Educacional.

# **LISTA DE ILUSTRAÇÕES**

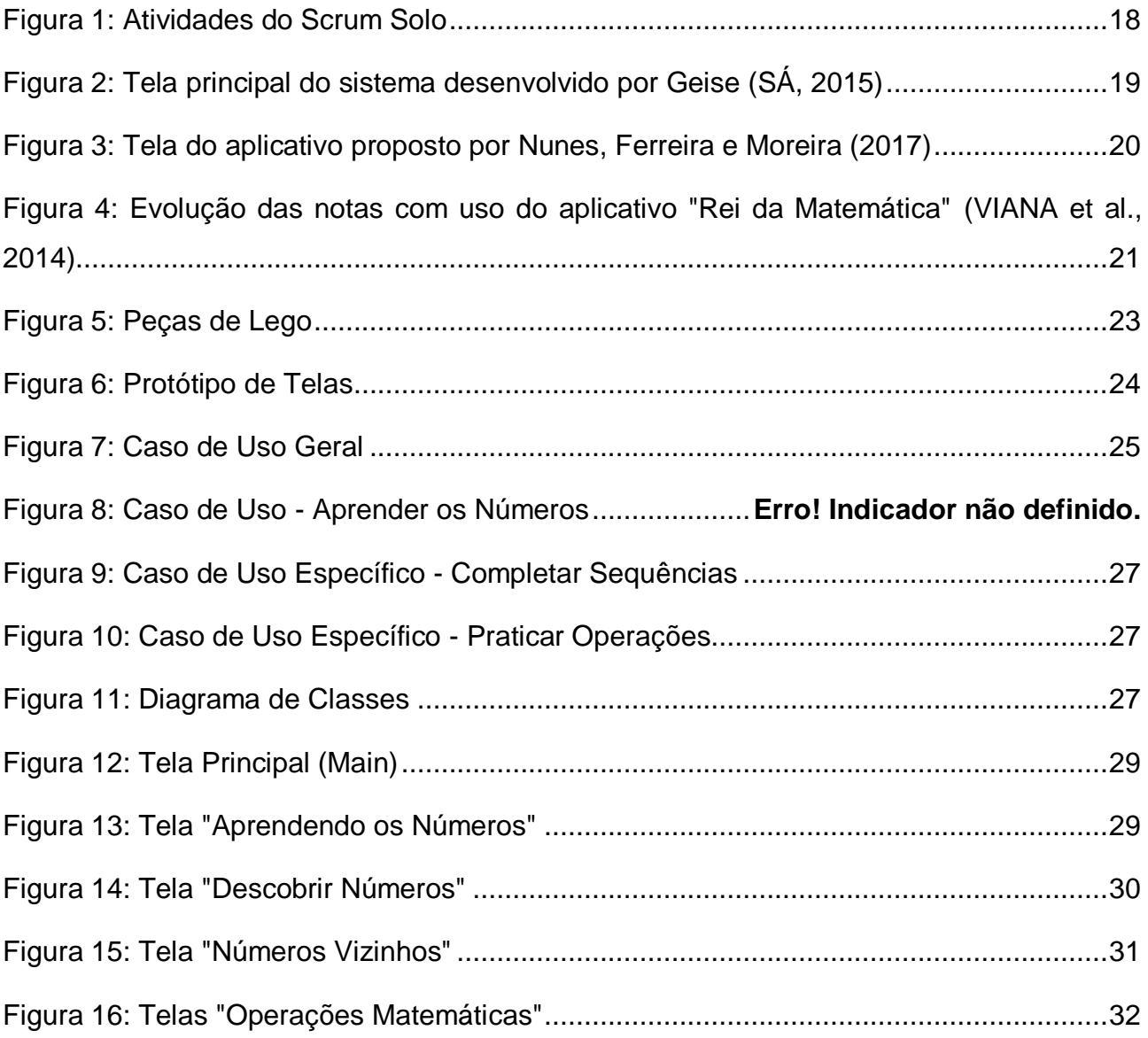

### **LISTA DE ABREVIATURAS**

DD – Discalculia do Desenvolvimento TA – Transtorno da Aprendizagem NTIC – Novas Tecnologias da Informação e Comunicação BYOD – *Bring Your Own Device M*-*Learning* – *Mobile Learning* UML – *Unified Modeling Language*

# **SUMÁRIO**

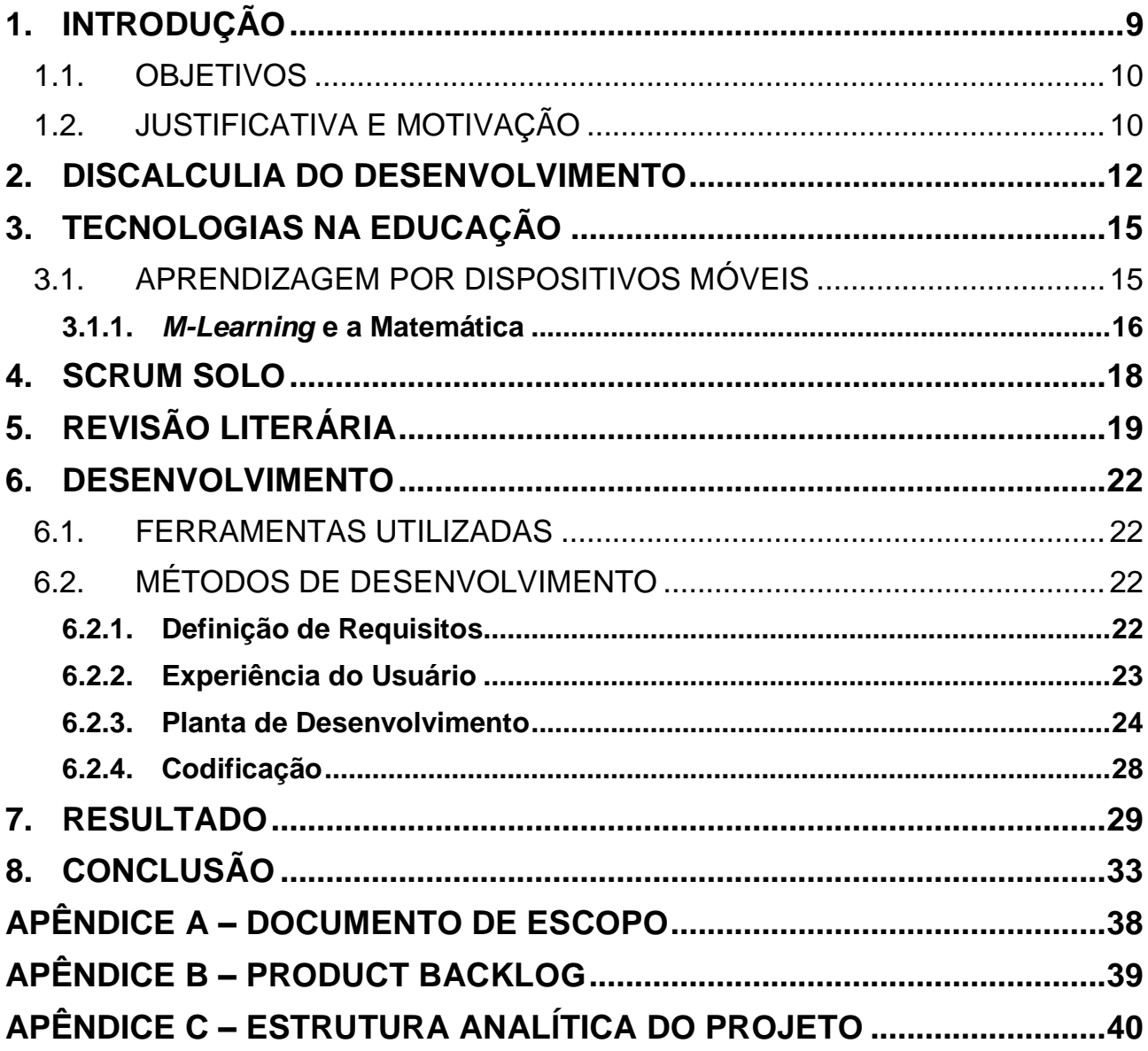

## <span id="page-8-0"></span>**1. INTRODUÇÃO**

As dificuldades que surgem ao longo da vida acadêmica dos indivíduos têm causas diversas – muitas vezes, resultado de problemas familiares, de socialização, falta de motivação, entre outros motivos que podem variar de caso a caso (SOUSA, 2011).

Entretanto, em casos específicos, professores se deparam com patologias peculiares, como a discalculia: dificuldade no aprendizado da matemática; e a dislexia: dificuldade no aprendizado de leitura e escrita. Esses transtornos são principalmente detectáveis na educação básica (1ª à 4ª série do Ensino Fundamental).

Estudos mostram que tanto a discalculia quanto a dislexia afetam entre cinco e dez por cento das crianças pelo mundo (ACERTA, 2013). Apontam, ainda, que a quantidade de pesquisas direcionadas, ao longo do tempo, aos transtornos relacionados à dificuldade matemática foi inferior quando comparada aos estudos dos transtornos que afetam a leitura e escrita, principalmente no Brasil (DA SILVA, 2008), razão pela qual o transtorno ainda não é integralmente conhecido pelos professores (BERNARDI, 2019) – os quais, por vezes, o confundem com a dislexia ou o TDAH (transtorno do déficit de atenção e hiperatividade). No entanto, recentemente, a discalculia vem recebendo maior atenção dos pesquisadores e educadores (DIAS, 2013).

Os estudos que têm se dedicado ao tema procuram elencar diferentes formas de se abordar pedagogicamente a discalculia no ensino básico. Muitos apontam a tecnologia como uma importante aliada nesse processo (PEREIRA, 2013; BITTAR; GUIMARÃES; VASCONCELLOS, 2008). Isso porque, além de os recursos tecnológicos favorecerem uma abordagem "adaptável" – que pode se adequar às dificuldades específicas –, também despertam o interesse das crianças em utilizá-los, o que as mantém motivadas.

A abordagem com atividades lúdicas como jogos e brincadeiras é um dos métodos mais recomendados, pois tais atividades atuam como uma forma de "reforço criativo" (DA SILVA, 2008) durante o processo de ensino-aprendizagem. O objetivo é aplicar o conteúdo de um modo que seja mais atrativo para a criança, estimulando a criatividade na criação de estratégias para resolução dos problemas e proporcionando a oportunidade de adaptá-las quando o resultado inicial não é satisfatório (BRASIL, 1998).

Nesse sentido, este trabalho propõe uma solução de *software mobile* que atende ao público infantil discalcúlico, oferecendo oportunidade a estes indivíduos cuja dificuldade foi menos estudada ao longo dos últimos anos, de melhorar sua aptidão matemática através da prática.

A escolha do tema se deve ao impacto social negativo que a discalculia tem na vida do indivíduo, pois, chegando à fase adulta, pode afetar a forma como ele se vê perante a sociedade (SILVA, 2008). Pretende-se aplicar, neste cenário, a tecnologia como um meio para auxiliar na melhoria da vida de pessoas.

### <span id="page-9-0"></span>1.1. OBJETIVOS

O principal objetivo do trabalho foi desenvolver uma aplicação móvel Android que auxilie no aprendizado de matemática, tendo como principal público alvo crianças do ensino básico fundamental que sofrem com a discalculia; mas, atendendo também aos indivíduos que possuam dificuldades matemáticas em geral. O processo de desenvolvimento foi baseado no *framework* Scrum Solo.

O objetivo é auxiliar na abordagem da discalculia léxica, ideognóstica e operacional, conforme proposto por Kosc (1974) e melhor aprofundado na Seção 2.1.

Para alcançar o objetivo geral, estabelecem-se os seguintes objetivos específicos:

- Definição das habilidades matemáticas a serem trabalhadas no aplicativo;
- Definição de Documento de Escopo;
- Definição do Product Backlog;
- Prototipação de Interfaces;
- Definir interface amigável e lúdica para prender a atenção do usuário;
- Elaboração de Diagramas UML;
- Realizar a abordagem dos exercícios matemáticos sem pressionar o usuário (sem métodos de temporização ou notas);
- Desenvolvimento do programa (codificação).

## <span id="page-9-1"></span>1.2. JUSTIFICATIVA E MOTIVAÇÃO

Ao longo do tempo, a discalculia foi muito menos pesquisada que os demais transtornos e aprendizagem, como a dislexia e o TDAH.

Considerando o enfoque que a discalculia vem recebendo em pesquisas nos últimos anos, e os resultados positivos da aplicação da tecnologia no processo de ensino-aprendizagem nesse cenário (BITTAR; GUIMARÃES; VASCONCELLOS, 2008), é importante que sejam criadas soluções atualizadas para estímulo da aprendizagem do discalcúlico (indivíduo diagnosticado com discalculia).

A tecnologia tem se mostrado uma importante aliada no processo de aprendizagem infantil, considerando principalmente o ensino básico, visto que ela desperta a curiosidade e motivação desse público.

O discalcúlico, no ambiente escolar, tende a se manter acuado em relação ao restante da sala, devido às suas dificuldades. É comum que o indivíduo evite sua exposição e que suas respostas sejam diretas ("sim" e "não"), o que pode dificultar a abordagem em sala de aula.

Além disso, trabalhar a discalculia logo no início da vida escolar é muito importante para que o transtorno não persista na vida adulta, o que pode gerar problemas de autoconfiança do indivíduo quanto às suas capacidades.

Por esses motivos, a criação de soluções em software é uma ferramenta muito poderosa para ajudar nas dificuldades do discalcúlico, pois além de despertar interesse, evita que ele se sinta exposto socialmente diante de suas dificuldades, estimula a criatividade na criação de estratégias próprias para resolução de problemas matemáticos e mantém a criança motivada a aprender a matemática.

A utilização desse conceito em aplicações móveis, especificamente, agrega a facilidade de "aprender o tempo todo, em qualquer lugar" (MARÇAL, 2010). Por esta razão, a abordagem *mobile* foi escolhida.

É importante destacar que soluções que trabalhem as dificuldades dos discalcúlicos podem atender, também, às dificuldades em matemática básica dos indivíduos em geral – mesmo que não possuam diagnóstico da discalculia. Por isso, pode-se dizer que o aplicativo proposto neste trabalho poderá atender todo o público infantil com dificuldades em matemática, porém, sua abordagem será especificamente direcionada à discalculia.

### <span id="page-11-0"></span>**2. DISCALCULIA DO DESENVOLVIMENTO**

A matemática é uma das disciplinas que mais apresenta dificuldades entre as crianças e jovens nas escolas, mesmo quando não há nenhum tipo de transtorno de aprendizagem (TA). Uma das justificativas para isso segundo Haskell (2000), Rubinsten & Henik (2009) é que o número de pesquisas relativas ao prejuízo de aritmética é muito menor do que o de pesquisas sobre déficits em leitura (apud SANTOS; SILVA, 2011, p. 170). Por isso, além da carência dos alunos na disciplina, existe também a escassez de formação dos professores frente à dificuldade, com ausência de formação continuada, ou especialização destinada a esta área (PIMENTEL; DE LARA, 2013).

O primeiro autor a definir discalculia na literatura foi Ladislav Kosc (KOSC, 1974), que a caracterizou como uma desordem genética ou congênita (que acompanha o indivíduo desde o nascimento), ou seja, como um transtorno inerente ao indivíduo que o possui, originado do processo de maturação das funções neurológicas. Kosc classificou a discalculia em seis formas, que podem se apresentar em diferentes combinações entre si:

- Verbal: dificuldades em nomear quantidades, números, termos e símbolos;
- Practognóstica: dificuldades em numerar, comparar e manipular objetos;
- Léxica: dificuldades em ler símbolos matemáticos;
- Gráfica: dificuldades em escrever símbolos matemáticos;
- Ideognóstica: dificuldades em fazer operações mentais e entender conceitos;
- Operacional: dificuldade na execução de operações e cálculos numéricos.

Vieira (2004, p.116; apud VIEIRA, 2004, p.51) destaca as seguintes dificuldades matemáticas como as principais, que requerem atenção dos envolvidos no processo de ensino-aprendizagem para diagnóstico da discalculia:

- Dificuldades na identificação de números: confundir os algarismos 6 e 9, 2 e 5, dizer dois quando o algarismo é quatro;
- Dizer um número e expressar outro;
- Pouca habilidade em decorar sequências de números, nomear de forma incorreta os números relativos ao último dia da semana, estações do ano, etc.;
- Dificuldade em entender grupos de objetos;
- Dificuldade em reconhecer, por exemplo, que 6 e 4+2 ou 5+1 significam a mesma quantidade;
- Dificuldades em calcular;
- Confusão na estruturação ou apresentação das operações;
- Dificuldade em compreender medidas;
- Dificuldade para aprender a dizer as horas, pois a relação de minutos e segundos é confusa para o discalcúlico;
- Dificuldade em compreender os valores e em agrupar moedas (por exemplo, 1 moeda de R\$1,00 = 4 moedas de R\$ 0,25);
- Dificuldade em compreender linguagem matemática e símbolos das operações básicas (adição, subtração, divisão e multiplicação);
- Dificuldade em resolver problemas orais.

Devido a tais dificuldades e suas várias possíveis combinações e aparições ao longo da vida do indivíduo, crianças com discalculia podem ter dificuldades em acompanhar as demais no tempo de execução de provas e tarefas, pois, geralmente, precisam de tempo extra para executá-las (BUTTERWORTH, 2011).

A família, os professores e a escola têm papel fundamental na recuperação do aluno com discalculia. Geralmente, o diagnóstico é feito com maior precisão a partir dos 7 ou 8 anos de idade, pois é a idade em que começam a aprender símbolos matemáticos e operações básicas (JACINTO, 2005).

É função do professor reconhecer as dificuldades e incluir o aluno (PIMENTEL; DE LARA, 2013), que, por vezes, automaticamente se isolará dos demais devido às suas limitações. Também compete ao professor orientar à família do aluno sobre suas dificuldades e sugerir tarefas diárias, jogos, leituras e atividades que estimulem a criatividade no período extraescolar. É importante que a família oriente o indivíduo a não se isolar, o que tende a acontecer quando o aluno percebe que não aprende com a mesma facilidade dos demais (PASSOS et al., 2015).

Segundo Sampaio (2008; apud PERETTI; ZAGO, 2009, p.25), são práticas que ajudam o aluno com discalculia:

- Evitar evidenciar as dificuldades do aluno, comparando-o aos demais;
- Evitar ser impaciente diante da dificuldade da criança, interrompê-la várias vezes ou completar suas frases tentando "adivinhar" o que ela quer falar;
- Evitar o expor, corrigindo muitas vezes diante de outras pessoas;
- Não ignorar suas dificuldades;
- Não forçá-lo a executar tarefas quando estiver apreensivo por não conseguir absorver o conteúdo;
- Explicar ao aluno suas dificuldades e deixá-lo confortável sobre isso, explicando que o professor (ou a família) está ali para auxiliá-lo na aprendizagem;
- Utilizar jogos;
- Não corrigir as atividades com cor vermelha;
- Usar situações cotidianas nas explicações.

Trabalhar a dificuldade do aluno logo cedo em sua vida escolar é importante para prevenir os aspectos negativos que a discalculia pode causar em sua personalidade, como o impacto na atenção, linguagem, organização espacial, convívio social, autoestima e memória (SILVA, 2008).

## <span id="page-14-0"></span>**3. TECNOLOGIAS NA EDUCAÇÃO**

Desde o início do século XX, o surgimento das novas tecnologias da informação e comunicação (NTIC) têm influenciado o estilo de vida da sociedade. Essa mudança chegou, também, ao ambiente escolar e acadêmico, com a introdução de ferramentas tecnológicas como itens de mediação no processo de aprendizagem (BRITO, 2003).

A união da tecnologia ao ensino favorece o desenvolvimento das capacidades básicas de leitura e escrita e auxilia na motivação dos alunos na execução de atividades extraescolares (SOUSA, 2011), contribuindo para o aprimoramento do cenário escolar para a realidade moderna.

Além disso, o contato com a tecnologia favorece a aprendizagem transdisciplinar, que se baseia na união de várias áreas do conhecimento para construção do aprendizado, compreensão, alteração e transformação da realidade, contribuindo para uma formação baseada na cidadania e no acesso universal a recursos (FERREIRA, 2009). O sistema educativo tem papel fundamental na aprendizagem digital, e o desenvolvimento de competências digitais é um dos componentes curriculares do ensino (MOURA, 2012).

Atualmente, é um engano pensar na utilização dos meios tecnológicos – computadores, *smartphones*, *tablets* e afins – apenas na modalidade "tutorial", em que a ferramenta computacional assume o papel de veículo, agindo como uma "máquina de ensinar". Com a utilização dos softwares educacionais, a aprendizagem também acontece através da mediação em exercícios práticos e jogos, onde o aluno pratica conceitos em um cenário lúdico, com grau de dificuldade variado, e seu desempenho ainda pode ser avaliado pelas aplicações (VALENTE; 1997).

### <span id="page-14-1"></span>3.1. APRENDIZAGEM POR DISPOSITIVOS MÓVEIS

A plataforma móvel evoluiu muito ao longo dos últimos anos. O Brasil já supera a marca de um aparelho smartphone por pessoa, segundo a 30ª Pesquisa Anual de Administração e Uso de Tecnologia da Informação nas Empresas, realizada pela Fundação Getúlio Vargas de São Paulo (MEIRELLES, 2019), que apontou a quantidade de smartphones ativos em 2019: 230 milhões.

Das tecnologias mais utilizadas, a maior abrangência é do Android, que domina 86,7% das vendas de smartphones no mundo (IDC, 2019).

Com essa ascensão do uso de *smartphones*, surgiram novos conceitos e abordagens em diversos aspectos da sociedade, inclusive na educação. Os cursos online, plataformas de aprendizagem e softwares educacionais, que já ocupavam os cenários do chamado *elearning<sup>1</sup>* , passaram a existir, também, no mundo *mobile*, fazendo emergir o conceito de *mlearning –* original do termo em inglês: *"mobile learning"*, que significa "aprendizagem móvel" (SILVA, 2019).

O cenário do *m-learning*, tem como principal vantagem a possibilidade de aprender a qualquer hora, em qualquer lugar, a partir da necessidade do usuário. Assim, o modelo de ensino-aprendizagem, antes tradicional, passa exercer um papel mais flexível, deixando de ser centrado no professor para ser centrado no aluno, atendendo suas necessidades de forma mais personalizada, favorecendo a pesquisa, a prática, o senso de responsabilidade pelo próprio aprendizado e a resolução de problemas por esforço próprio (MARÇAL, 2010; MOURA, 2012).

#### <span id="page-15-0"></span>**3.1.1.** *M-Learning* **e a Matemática**

Segundo Krajcsi (2002; apud. MARÇAL, 2010), existem cinco modelos mais comuns da utilização do *m-learning* no ensino de matemática:

(i) Livros-Texto;

1

- (ii) Ferramentas de Auxílio;
- (iii) Modelos para experimentação;
- (iv) Aprendizagem Programada;
- (v) Tutores Inteligentes.

Com base nessa classificação, o trabalho de Marçal et al. (2010), também baseado em trabalhos pré-existentes, elenca seis tipos de abordagens utilizadas no ensino de matemática através de aplicações móveis, que podem ser utilizadas de forma individual ou combinada, a depender dos objetivos e da abrangência do *software*:

<sup>1</sup> *e-learning*: abreviação do termo em inglês "*electronic learning"*, traduzido em "aprendizado eletrônico". Termo utilizado para nomear a obtenção de informações relacionadas à educação e à formação, de maneira não-presencial, através dos meios tecnológicos.

- (i) Suporte a figuras ou textos, que possam ser acessados através de hiperlinks ou de forma sequencial na aplicação;
- (ii) Suporte a cálculos de problemas específicos: como áreas e volumes;
- (iii) Simulações de casos em que modelos matemáticos possam ser aplicados para resolução de problemas;
- (iv) Apresentação de questionários a serem respondidos pelo aluno;
- (v) Observação do feedback dos usuários;
- (vi) Algoritmos de Inteligência Artificial para a criação de exercícios guiados, que podem abranger desde o cálculo de raízes de uma equação primária até o desenho de gráficos de funções complexas.

# <span id="page-17-1"></span>**4. SCRUM SOLO**

O *framework* Scrum Solo (PAGOTTO et al, 2016), é uma adaptação da Metodologia Ágil Scrum, em proposta simplificada para o gerenciamento de projetos por desenvolvedores individuais.

A especificação do Scrum Solo o divide em algumas etapas, de acordo com o proposto por seus autores (PAGOTTO et al, 2016), que resultam na geração ou alteração dos artefatos ("saídas") do processo, conforme descrito, em devida ordem, no quadro da Figura 1.

<span id="page-17-0"></span>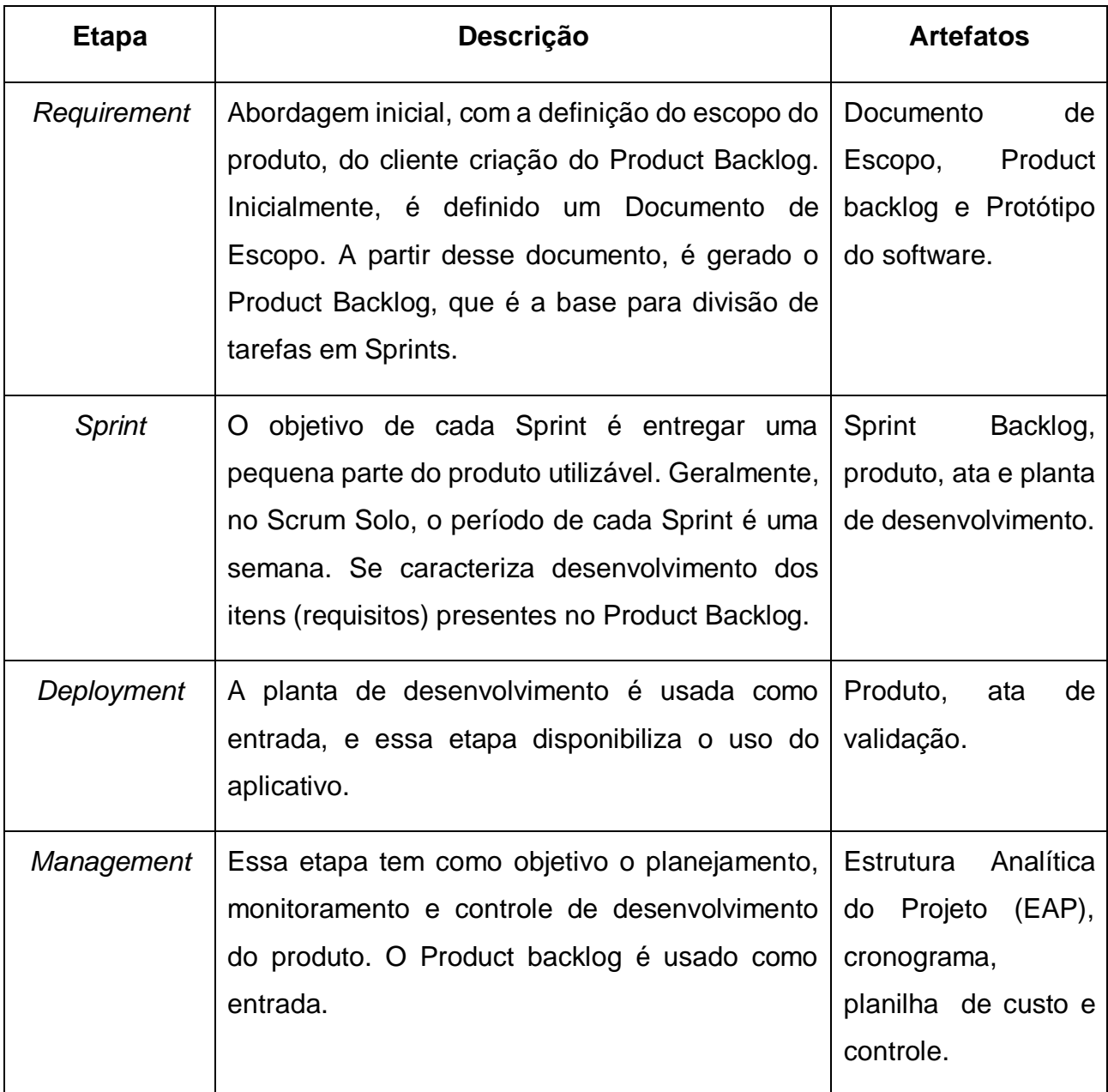

# <span id="page-18-1"></span>**5. REVISÃO LITERÁRIA**

No trabalho de Geise Sá (SÁ, 2015), após a revisão bibliográfica pela autora, foi proposta uma plataforma educacional em software para melhoria do processo de ensinoaprendizagem no contexto da discalculia. A aplicação foi desenvolvida utilizando a tecnologia Adobe Flash CS6 e recursos multimídia para o ambiente *desktop*.

A abordagem escolhida por Geise para a aplicação desenvolvida foi a utilização de jogos: "tangram" (o usuário deve formar um quadrado com figuras geométricas); "cubos e garrafas" (trabalhando a ordenação de objetos, como visto na Figura 1); "jogo de sinais" e "sonorização dos números". Após a conclusão correta das atividades, o aluno é parabenizado com uma mensagem na tela. Além das atividades, foi desenvolvida a opção para que os professores imprimissem o resultado dos alunos e quantidade de acertos. A autora destaca em vários pontos do trabalho, inclusive na conclusão, a dificuldade que teve em encontrar acervo sobre a discalculia e formas de trabalhá-la.

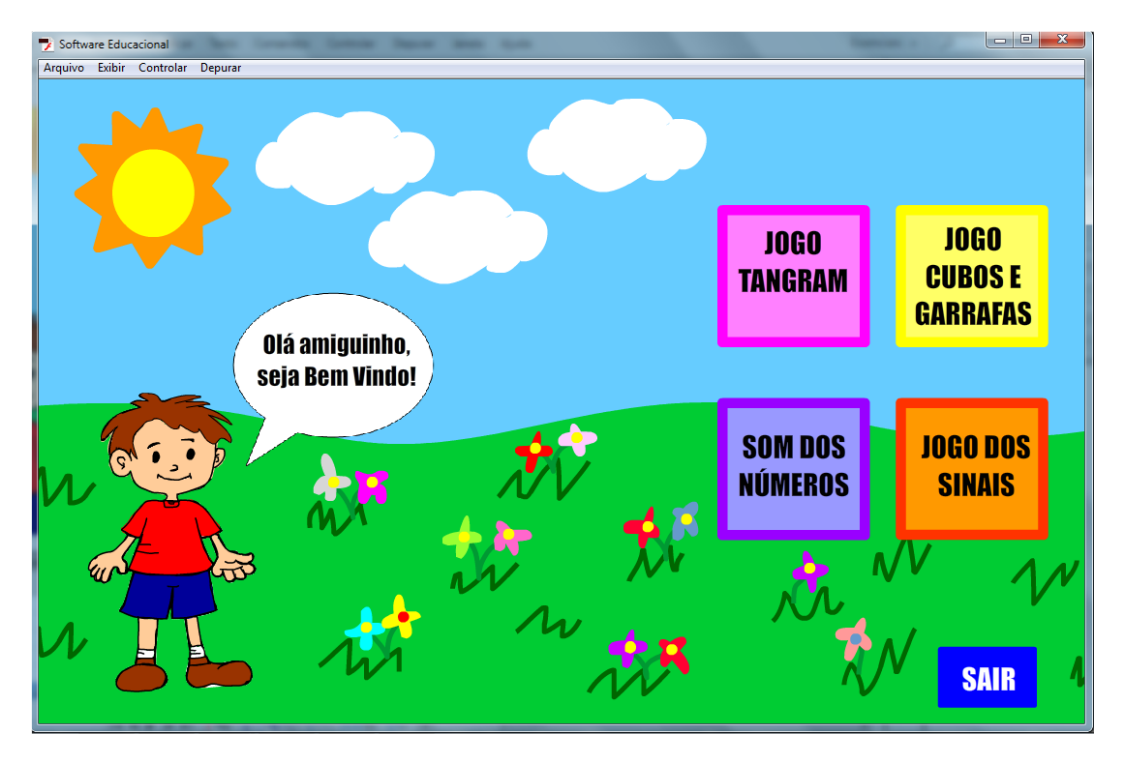

**Figura 2: Tela principal do sistema desenvolvido por Geise (SÁ, 2015)**

<span id="page-18-0"></span>O artigo de Nunes, Ferreira e Moreira (2017) apresenta sua proposta de aplicativo *mobile,*  desenvolvido em Android de modo similar ao proposto por este trabalho. Os três autores propõem uma abordagem por exercícios: 30 exercícios que são apresentados em tela a cada "x" segundos (sendo "x" um valor configurado pelo usuário).

O aplicativo divide a tela em blocos, e o usuário tem um tempo predefinido para resolver cada questão. Em sua abordagem, mesmo que o usuário não resolva o problema, uma nova questão aparece quando o tempo-limite é atingido, fazendo com que aquela atividade seja substituída por um asterisco. Essa atividade é perdida e não aparecem mais atividades para aquele bloco. Ao final dos 30 exercícios, a pontuação do usuário é apresentada em um ranking para cada tentativa.

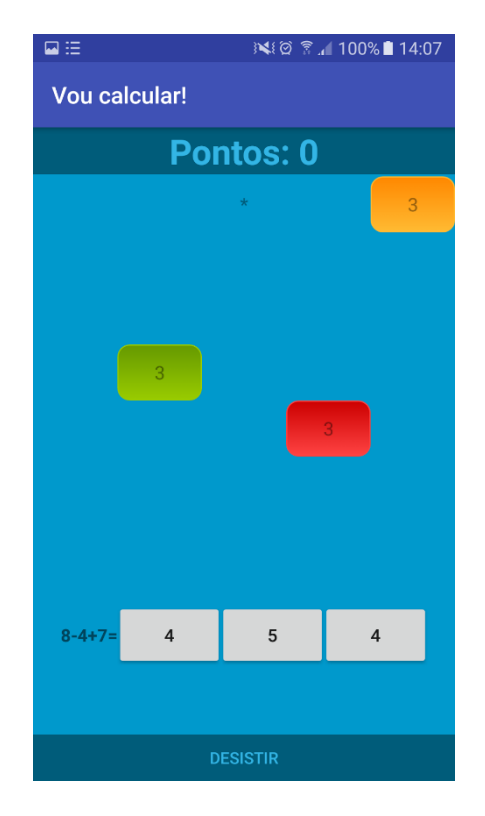

**Figura 3: Tela do aplicativo proposto por Nunes, Ferreira e Moreira (2017)**

<span id="page-19-0"></span>No Congresso Internacional de Educação e Inclusão foi publicado um artigo (VIANA et al., 2014) onde são relatados os resultados de um estudo desenvolvido em 2013, com duas alunas no segundo ano do ensino médio do Instituto Federal da Paraíba – IFPB, Campus Cabedelo, que apresentavam severas dificuldades em matemática básica elementar: adições, multiplicações, divisões e subtrações entre números de 1 a 10. Durante o estudo, foi proposto a essas alunas que, por dois bimestres, utilizassem o aplicativo "Rei da Matemática". Os autores mencionam os resultados desanimadores do início do estudo, tendo em vista a limitação de tempo oferecida pelo aplicativo para passagem de níveis, mas, que foram vencidas pelo conjunto de acompanhamentos oferecidos às alunas e muita

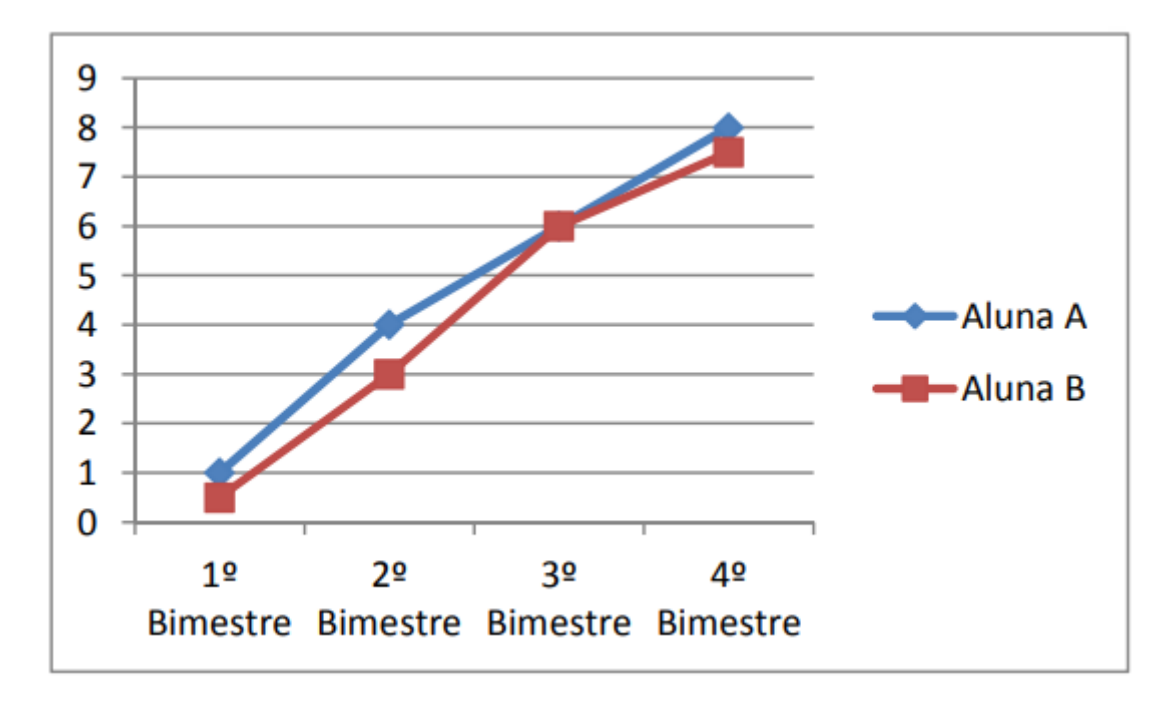

dedicação. A Figura 4 apresenta a evolução das alunas no ano letivo, com a utilização do aplicativo.

<span id="page-20-0"></span>**Figura 4: Evolução das notas com uso do aplicativo "Rei da Matemática" (VIANA et al., 2014)**

Assim como nos trabalhos expostos, este trabalho propõe uma aplicação que proporciona ao público infantil oportunidade de melhorar a aptidão matemática. No quesito interface, este trabalho se assemelha à abordagem de Geise (SÁ, 2015), pelas cores e elementos lúdicos. Porém, não foram utilizados jogos gráficos, mas operações lógicas, aproximandose mais à abordagem do trabalho Nunes, Ferreira e Moreira (2017) no quesito operacional.

Este trabalho também se diferencia da aplicação de Nunes, Ferreira e Moreira quanto à utilização de tempo-limite, pois já que o projeto é direcionado especificamente aos cenários de discalculia, é importante que o usuário não se sinta pressionado frente à sua dificuldade.

Em comparação ao aplicativo Rei da Matemática, objeto do estudo de Viana et al., (2014) esta proposta se assemelha por também abordar a matemática básica elementar: adições, multiplicações, divisões e subtrações.

## <span id="page-21-0"></span>**6. DESENVOLVIMENTO**

### <span id="page-21-1"></span>6.1. FERRAMENTAS UTILIZADAS

Antes do desenvolvimento, é necessário realização da pesquisa bibliográfica para obtenção do conhecimento científico necessário e revisão do estado da arte, etapa que já foi inicialmente realizada nesta proposta através da Internet, buscando em base de dados *online* artigos e publicações acadêmicas.

Para o desenvolvimento do aplicativo proposto, serão utilizadas algumas ferramentas em *hardware* e *software*:

- 01 computador portátil com capacidade de processamento de 2,6GHz e 8GB de memória RAM;
- Android SDK:
- Ambiente de Desenvolvimento Android Studio<sup>2</sup> (IDE);
- Ferramenta Astah<sup>3</sup> com licença *Student Edition*;
- API Android:
- $\bullet$  Adobe  $XD^4$ .

### <span id="page-21-3"></span><span id="page-21-2"></span>6.2. MÉTODOS DE DESENVOLVIMENTO

### **6.2.1. Definição de Requisitos**

O primeiro passo do desenvolvimento do projeto foi a delimitação das estratégias pedagógicas a serem abordadas no *software*, ou seja, quais competências matemáticas seriam trabalhadas. Foi delimitado que o aplicativo trabalharia a Discalculia nas abordagens: Léxica, Ideognóstica e Operacional (KOSC, 1974), conforme apresentado na Seção 2.1.

<sup>1</sup> <sup>2</sup> Disponível em: <https://developer.android.com/studio>. Acesso em 16 de julho de 2019.

<sup>3</sup> Disponível em: <http://astah.net/download>. Acesso em 16 de julho de 2019.

<sup>4</sup> Disponível em: <https://www.adobe.com/br/products/xd.html>. Acesso em 19 de setembro de 2019.

Os itens definidos no Documento de Escopo (vide Apêndice A) representam os requisitos do aplicativo. São eles:

- Conhecer números de 0 a 10:
- Praticar a pronúncia dos números;
- Aprender a escrita dos números por extenso;
- Praticar sequências numéricas (noções de antecessor e sucessor);
- Praticar operações matemáticas simples: adição, subtração, multiplicação e divisão.

Esses itens foram detalhados na Product Backlog (Apêndice B).

### <span id="page-22-1"></span>**6.2.2. Experiência do Usuário**

Definidos os requisitos, iniciou-se a prototipagem das interfaces, com enfoque na Experiência do Usuário ("*User Experience"* – UX), para organização e validação das telas do aplicativo, facilitando o processo de codificação.

As cores escolhidas para a interface foram inspiradas no brinquedo Lego<sup>5</sup> (Figura 5), por ser uma figura muito comum do ambiente infantil e estar relacionado ao lúdico.

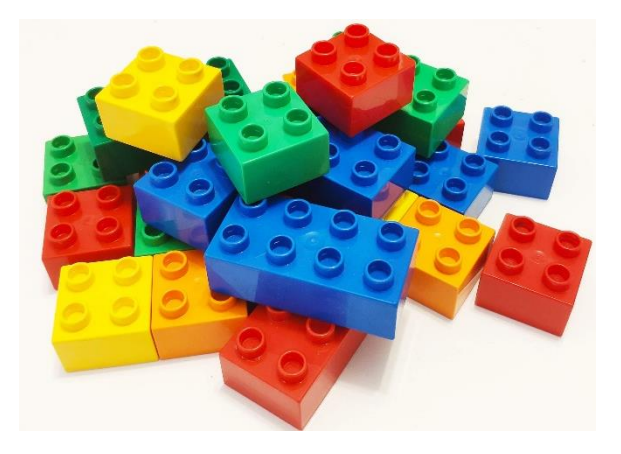

**Figura 5: Peças de Lego** Fonte: <http://lafabriquillanatural.com> Acesso em 01 de outubro de 2019.

<span id="page-22-0"></span><u>.</u>

<sup>5</sup> <https://www.lego.com/pt-br>

Os protótipos foram realizados através da ferramenta Adobe XD, e podem ser vistos na Figura 6:

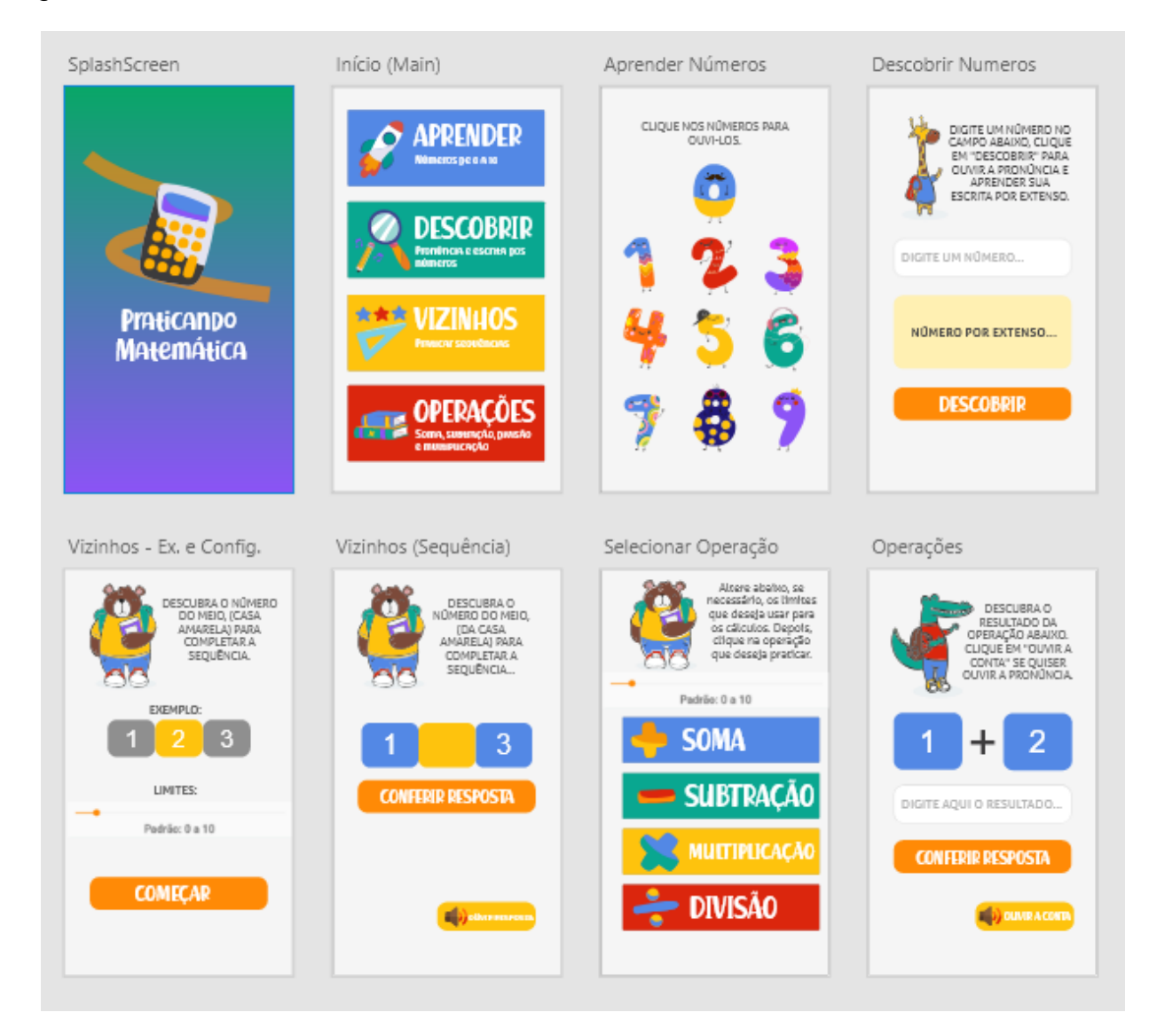

**Figura 6: Protótipo de Telas**

### <span id="page-23-1"></span><span id="page-23-0"></span>**6.2.3. Planta de Desenvolvimento**

Como "planta de desenvolvimento", definida pelo Scrum Solo, foram formulados os diagramas de Caso de Uso e Diagrama de Classes, com utilização da ferramenta Astah*,* em licença estudantil. Os Diagramas de Caso de Uso podem ser vistos nas Figuras 7 a 10. <span id="page-24-0"></span>No caso de uso geral o usuário pode selecionar a opção que deseja praticar. São elas: "Aprender", "Descobrir", "Vizinhos" e "Operações.

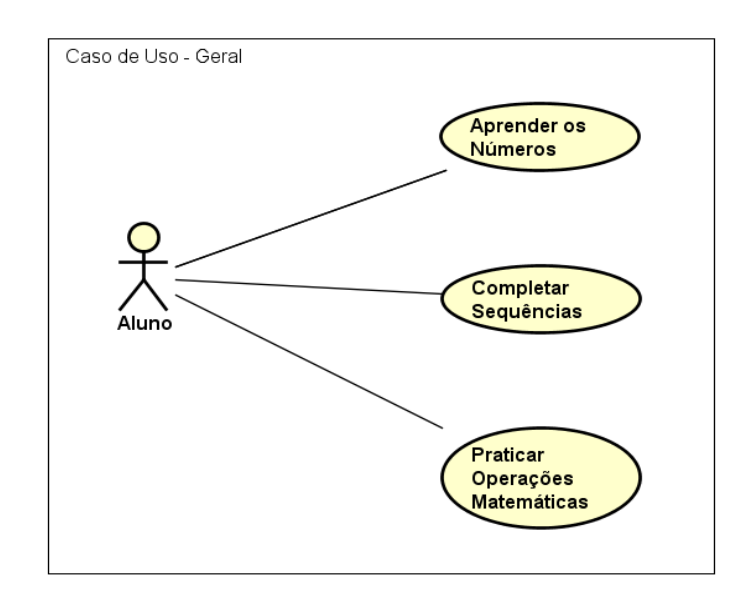

**Figura 7: Caso de Uso Geral**

No caso de uso aprender números é permitido ao usuário a opção de ouvir a pronuncia dos números, "o aplicativo fala os números de 0 a 10. A opção "Descobrir" leva à tela que permite que o usuário digite um número e descubra sua escrita por extenso, e, ao mesmo tempo, ouça a pronúncia do numeral

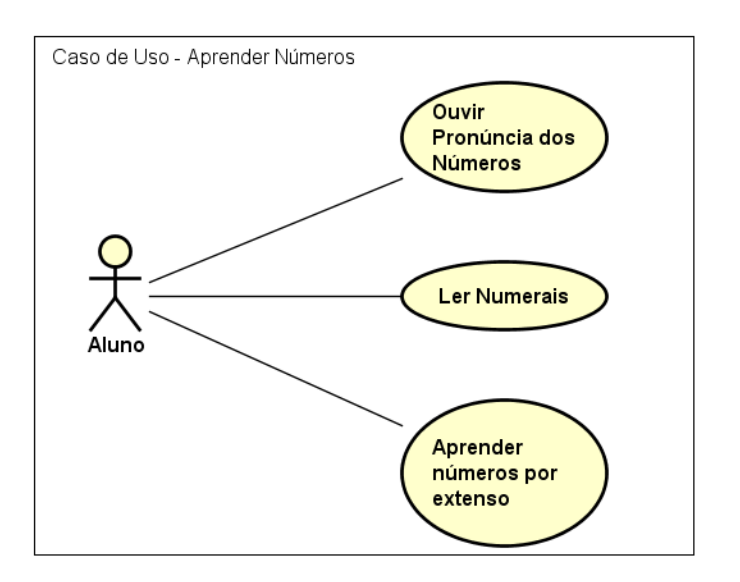

 **Figura 8: Caso de Uso – Aprender os Números**

No caso de uso completar sequências ao clicar na opção "Vizinhos", o aplicativo mostra uma tela com uma breve explicação, um exemplo e uma opção para definir o intervalo das sequências que o usuário deseja praticar.

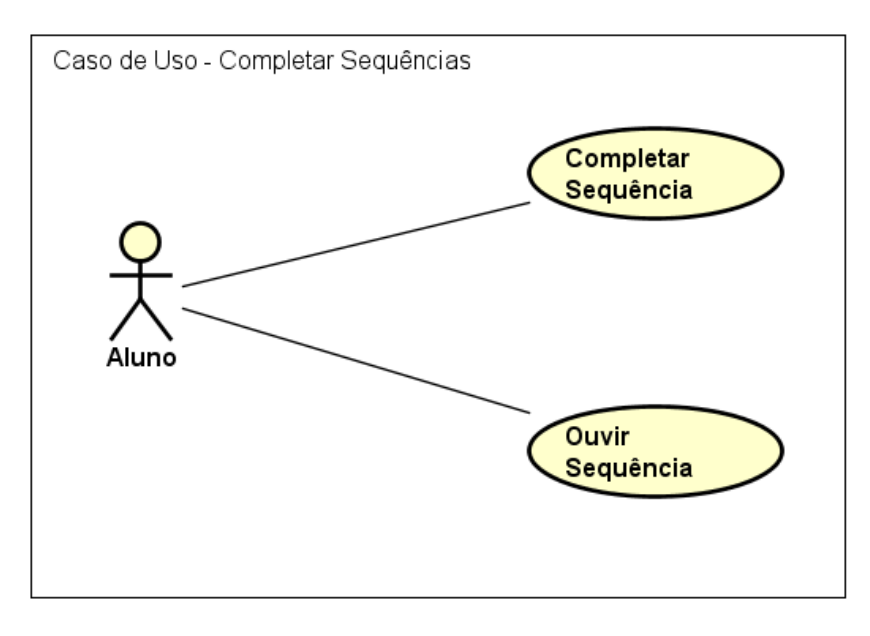

 **Figura 8: Caso de Uso Específico - Completar Sequências**

<span id="page-25-0"></span>No caso de uso praticar operações ao clicar na opção "Operações", o usuário é redirecionado a uma tela para selecionar o intervalo para o qual deseja praticar uma das quatro operações matemáticas, que também deve selecionar: "Somar", "Subtrair", "Multiplicar" ou "Dividir".

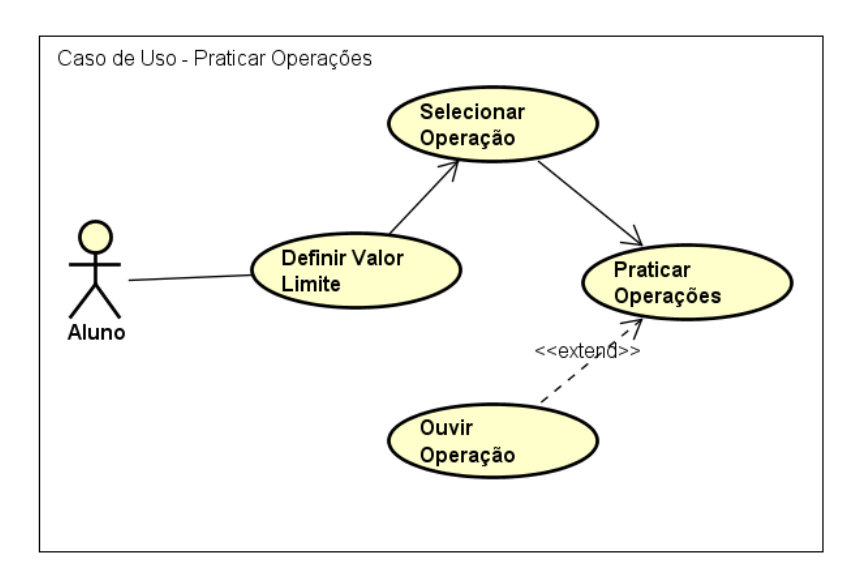

<span id="page-25-1"></span>**Figura 9: Caso de Uso Específico - Praticar Operações**

O Diagrama de Classes, também integrante da Planta de Desenvolvimento, está representado na Figura 11.

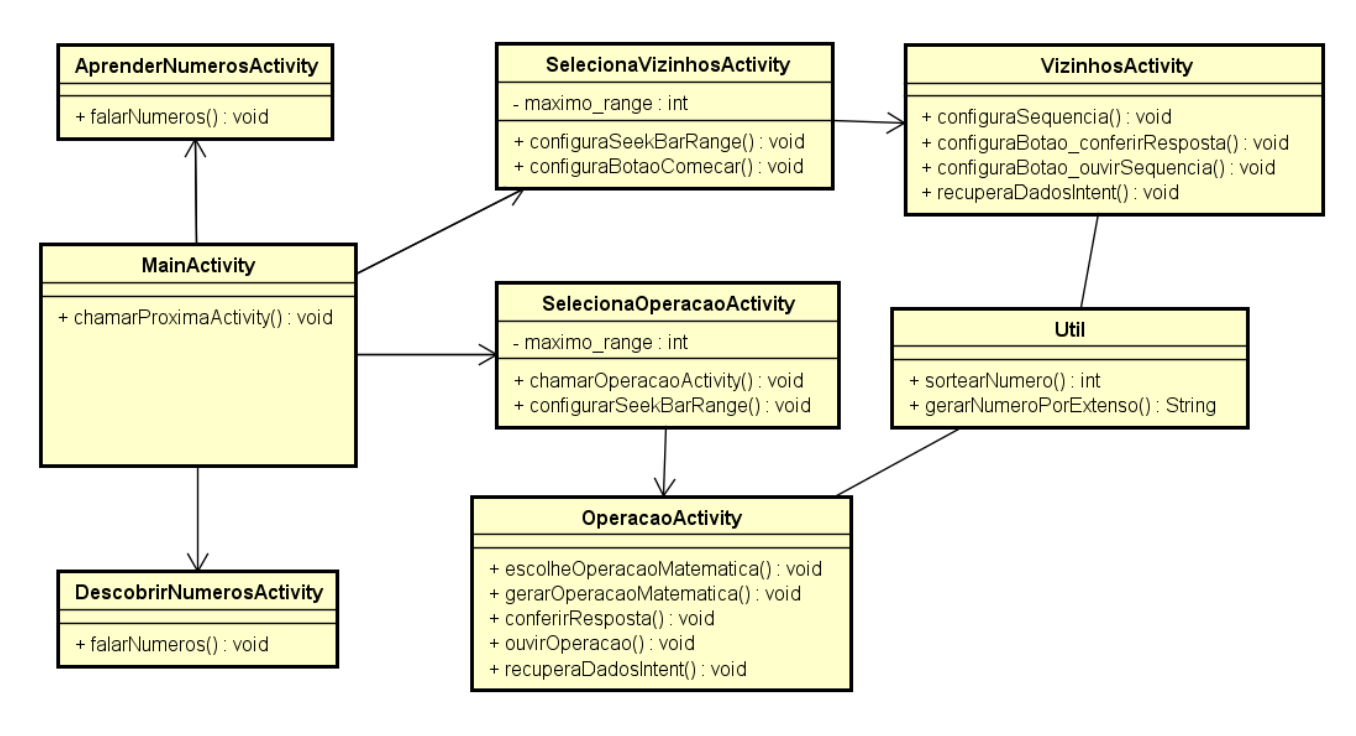

**Figura 10: Diagrama de Classes**

<span id="page-26-0"></span>Além disso, também foi elaborada a Estrutura Analítica do Projeto – EAP (Apêndice C), abordando o fluxo do aplicativo.

### <span id="page-27-0"></span>**6.2.4. Codificação**

Para o desenvolvimento da aplicação, a plataforma móvel escolhida foi a Android, tendo em vista que essa é a mais utilizada no Brasil, utilizando-se o Android SDK – kit de desenvolvimento que abrange ferramentas e APIs que auxiliares para o desenvolvimento de aplicativos para plataforma Android, através da utilização da linguagem de programação Java.

A API 15 do Android utilizada foi escolhida pela maior distribuição cumulativa de acessos, garantindo melhor escalabilidade, já que nesta ocasião, a API 15 atende a 100% dos dispositivos Android em uso.

A codificação foi realizada através da IDE Android Studio.

Para os métodos de pronúncia, foi utilizada a biblioteca TextToSpeech<sup>6</sup>, própria do Android, que sintetiza a fala para reprodução a partir de um texto.

1

<sup>6</sup> Documentação disponível em:

<sup>&</sup>lt;https://developer.android.com/reference/android/speech/tts/TextToSpeech?hl=en>. Acesso em 01 de outubro de 2019.

# <span id="page-28-0"></span>**7. RESULTADO**

Na tela principal do aplicativo, o usuário pode selecionar a opção que deseja praticar. São elas: "Aprender", "Descobrir", "Vizinhos" e "Operações", como mostra a Figura 12.

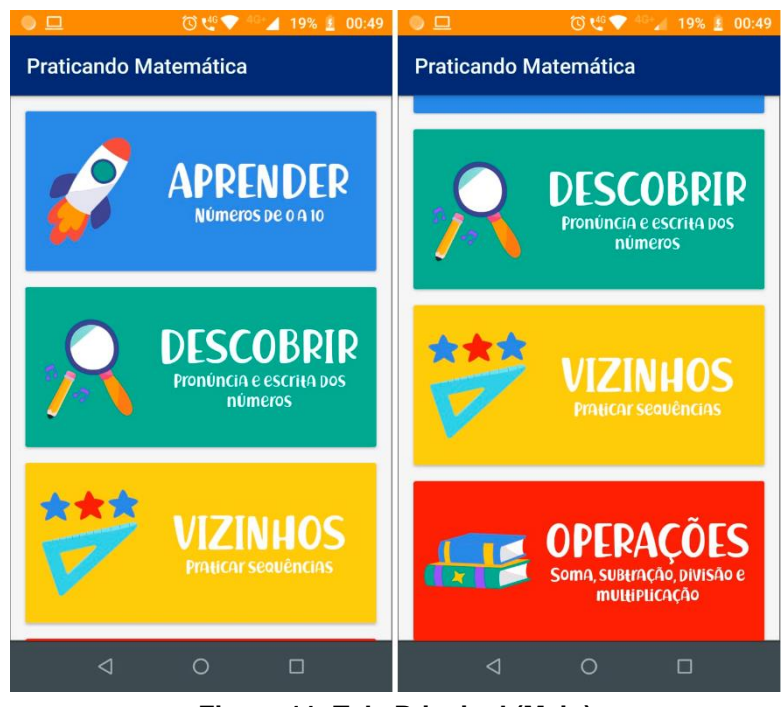

**Figura 11: Tela Principal (Main)**

A Figura 13 mostra a tela apresentada na opção "Aprender". Ao clicar nos números, "o aplicativo fala" (através da síntese de voz pela biblioteca TextToSpeech), os números de 0 a 10. O objetivo, nessa tela, é trabalhar a discalculia léxica, definida por Kosc (KOSC, 1974).

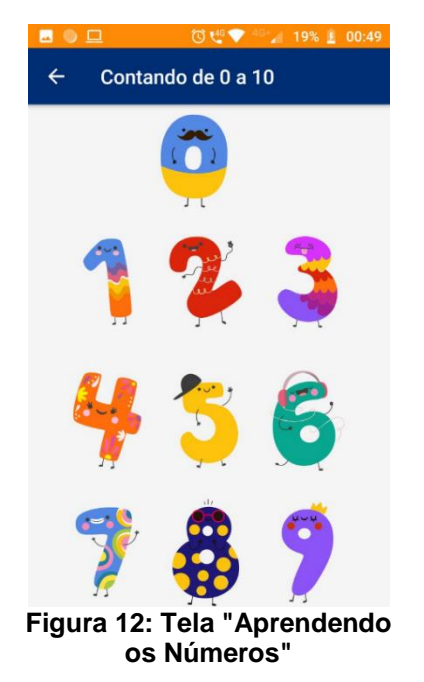

A opção "Descobrir" leva à tela que permite que o usuário digite um número e descubra sua escrita por extenso, e, ao mesmo tempo, ouça a pronúncia do numeral. Essa funcionalidade também tem objetivo de auxiliar na discalculia léxica. A tela "Descobrir" pode ser vista na Figura 14.

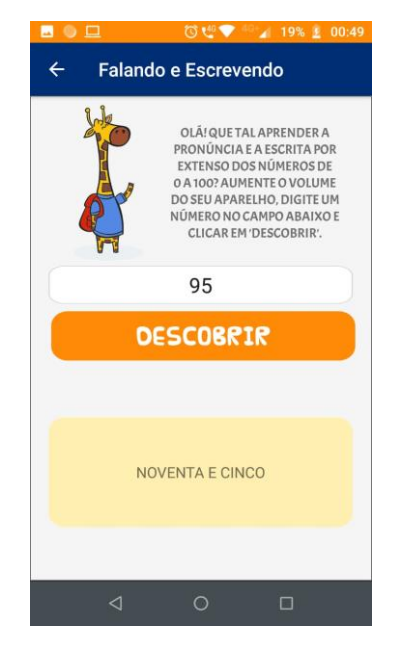

**Figura 13: Tela "Descobrir Números"**

<span id="page-29-0"></span>Ao clicar na opção "Vizinhos", o aplicativo mostra uma tela com uma breve explicação, um exemplo e uma opção para definir o intervalo das sequências que o usuário deseja praticar. Assim, se o usuário seleciona, por exemplo, "0 a 50", o aplicativo mostrará sequências para completar, variando de 0 até 50.

Ao selecionar um intervalo, o aplicativo mostrará uma tela com um campo amarelo a ser preenchido com o número que pertence à sequência (Figuras 16 a 17). O objetivo dessa opção é trabalhar a discalculia ideognóstica, incentivando o usuário a praticar o conceito de números antecessores e sucessores, e realizar operações mentais. Após preencher, o usuário clica no botão "Conferir Resposta", e o aplicativo mostra uma mensagem informando se acertou ou deve tentar novamente (Figura 18).

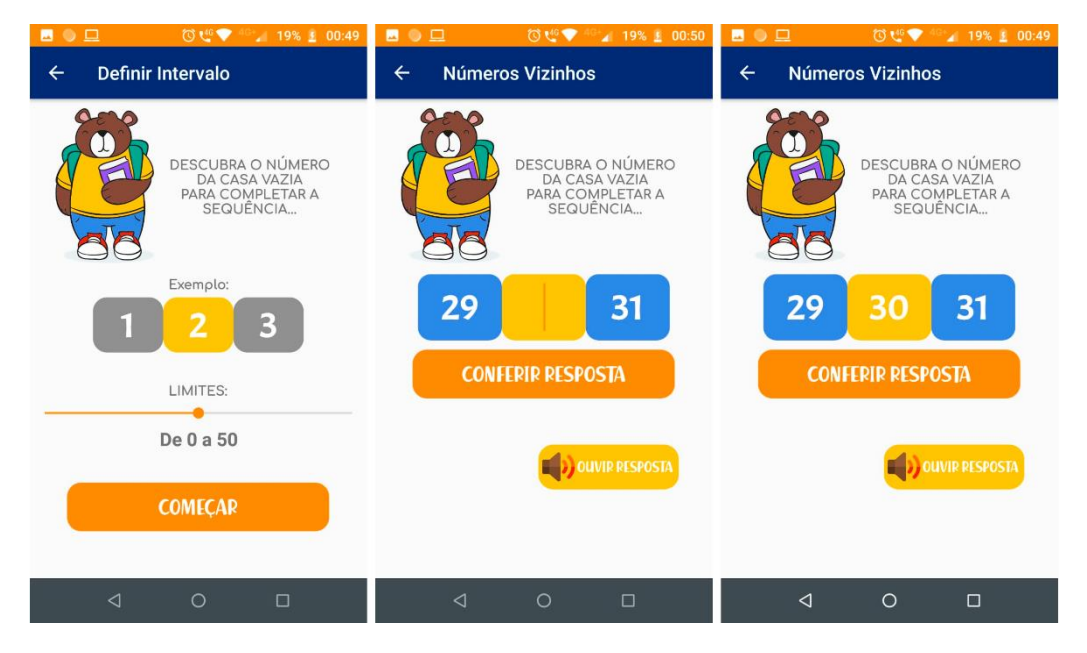

**Figura 14: Tela "Números Vizinhos"**

<span id="page-30-0"></span>Ao clicar na opção "Operações", o usuário é redirecionado a uma tela para selecionar o intervalo para o qual deseja praticar uma das quatro operações matemáticas, que também deve selecionar: "Somar", "Subtrair", "Multiplicar" ou "Dividir". Essa etapa trabalha a dislexia operacional (dificuldade na execução de operações e cálculos numéricos). Após selecionar uma das operações, o aplicativo redireciona o usuário a uma nova tela, na qual são exibidas operações de acordo com o que foi definido.

<span id="page-31-0"></span>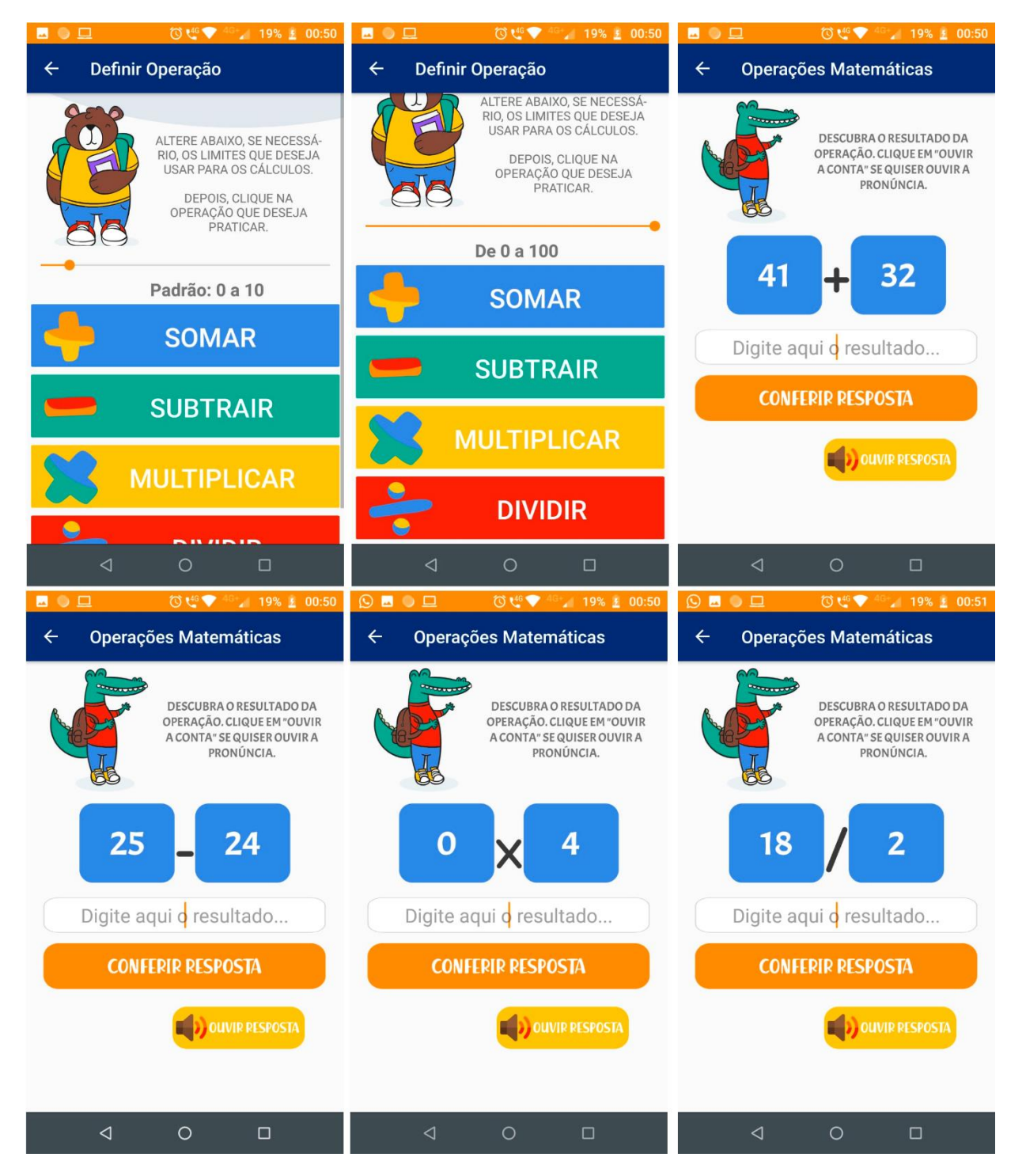

**Figura 15: Telas "Operações Matemáticas"**

## <span id="page-32-0"></span>**8. CONCLUSÃO**

Neste trabalho foi abordado o tema Discalculia, que embora venha sendo mais estudado nos últimos tempos, ainda carece de atenção quando comparado a outros transtornos de aprendizagem.

A Tecnologia pode, e em muito, auxiliar os indivíduos discalcúlicos, principalmente através da prática, como aqui foi proposto, uma vez que os dispositivos móveis favorecem o "aprender em qualquer lugar, a qualquer hora". Além disso, grande parte da população já possui um smartphone, o que justifica ainda mais o alcance dessa abordagem.

Para este trabalho, a biblioteca de síntese de voz (TextToSpeech) foi muito útil, possibilitando um suporte muito interessante ao portador da discalculia, onde ele pode além de ler o número, ouvir sua pronúncia.

A principal preocupação durante a execução do projeto foi em construir uma interface amigável para o usuário. Pensando que o público-alvo definido estaria no ensino básico fundamental (1ª a 4ª série), foi criada uma interface com cores, personagens e fontes que remetem ao lúdico.

Para trabalhos futuros, pretende-se expandir a abrangência pedagógica do aplicativo, trabalhando outras formas de discalculia, criando uma plataforma webservice onde o professor (ou responsável pelo aluno), possa cadastrá-lo, e assim acompanhar seu desempenho nas atividades. Embora neste trabalho a opção tenha sido não avaliar o aluno, para que não se sinta pressionado, disponibilizar um feedback somente para o adulto pode ser útil em versões futuras, para acompanhamento das dificuldades pontuais do aluno.

#### REFERÊNCIAS

BERNARDI, Jussara; STOBÄUS, Claus Dieter. **Discalculia: conhecer para incluir**. Revista Educação Especial, v. 1, n. 1, p. 47-59, 2011. Disponível em: < https://periodicos.ufsm.br/educacaoespecial/article/view/2386>. Acesso em 25 de junho de 2019.

BITTAR, Marilena; GUIMARÃES, Sheila Denize; VASCONCELLOS, Mônica. **A integração da tecnologia na prática do professor que ensina matemática na educação básica**: uma proposta de pesquisa-ação. Revemat: Revista Eletrônica de Educação Matemática, v. 3, n. 1, p. 84-94, 2008. Disponível em: <https://periodicos.ufsc.br/index.php/revemat/article/view/13033>. Acesso em 25 de junho de 2019.

BRITO, Mário Sérgio da Silva**. Tecnologias para a EAD via internet**. Educação e Tecnologia– Trilhando caminhos. Salvador: Editora da UNEB, 2003.

BUTTERWORTH, Brian. **Foundational numerical capacities and the origins of dyscalculia**. In: **Space, Time and Number in the Brain**. Academic Press, 2011. p. 249- 265.

DA SILVA, Wiliam Cardoso; DA COSTA, Rosana Tósi. Discalculia: uma abordagem à luz da educação matemática. **Projeto de Iniciação Científica, Universidade de Guarulhos**, 2008. Disponível em: < http://www.educadores.diaadia.pr.gov.br/arquivos/File/2010/artigos\_teses/MATEMATICA/ Monografia Silva.pdf>. Acesso em: 15 de julho de 2019.

DIAS, Michelle de Almeida Horsae; PEREIRA, Mônica Medeiros de Britto; BORSEL, Jonh Van. **Avaliação do conhecimento sobre a discalculia entre educadores**. Audiol., Commun. res, v. 18, n. 2, p. 93-100, 2013. Disponível em: < https://www.researchgate.net/profile/Monica\_De\_Britto\_Pereira2/publication/259785203\_A valiacao\_do\_conhecimento\_sobre\_a\_discalculia\_entre\_educadores\_Assessment\_of\_the\_ awareness\_of\_dyscalculia\_among\_educators/links/0046352de56b0e7603000000.pdf>. Acesso em: 16 de julho de 2019.

FERREIRA, Sandra Maria de Oliveira. **O uso de software educativo em ambientes de aprendizagem. Um estudo de caso com alunos do 1º Ciclo do Ensino Básico**. 2009. Tese de Doutorado. Disponível em <https://repositorium.sdum.uminho.pt/handle/1822/11013>. Acesso em: 29 de junho de 2019.

IDC; International Data Corporation. **Smartphone Market Share**. 2019. Disponível em: <https://www.idc.com/promo/smartphone-market-share/vendor>. Acesso em: 11 de julho de 2019.

JACINTO, Jaime Ferreira. **Discalculia: uma limitação na aprendizagem**. 2005. Disponível em: <https://www.academia.edu/27606268/DISCALCULIA\_UMA\_LIMITA%C3%87%C3%83O\_ NA\_APRENDIZAGEM>. Acesso em: 01 de julho de 2019.

KOSC, Ladislav. **Developmental dyscalculia**. **Journal of learning disabilities**, v. 7, n. 3, p. 164-177, 1974. Disponível em: <https://doi.org/10.1177/002221947400700309>. Acesso em: 1º de julho de 2019.

KRAJCSI, Atilla. **Mobile Learning in Mathematics,** In: **The Social Science of Mobile Learning Conference**, November, 2002. Budapest, Hungary.

MARÇAL, Edgar et al. **Da elicitação de requisitos ao desenvolvimento de aplicações de mobile learning em matemática.** In: **Brazilian Symposium on Computers in Education** (Simpósio Brasileiro de Informática na Educação-SBIE). 2010.

MEIRELLES, Fernando de Souza. **30º Pesquisa Anual do Uso de TI.** 2019. Disponível em: <https://eaesp.fgv.br/ensinoeconhecimento/centros/cia/pesquisa>. Acesso em: 10 de julho de 2019.

MOURA, Adelina. **Mobile Learning: tendências tecnológicas emergentes**. Aprender na Era Digital: Jogos e Mobile Learning. DE FACTO Editores, 2012. Disponível em: <https://www.researchgate.net/profile/Adelina\_Moura/publication/261483033\_Mobile\_Lear ning tendencias tecnologicas emergentes/data/0f3175346660e8ead1000000/mlearningc hapterjml.pdf>. Acesso em: 15 de julho de 2019.

NUNES, Gabriel Novakovski; FERREIRA, João Carlos Santos; MOREIRA, João Padilha. **Aplicativo Mobile–Campo Minado Matemático**. Seminário de Gestão e Tecnologia, v. 1, n. 1, p. 117-124, 2017.

PAGOTTO, Tiago et al. Scrum solo: software process for individual development. In: **2016 11th Iberian Conference on Information Systems and Technologies (CISTI)**. IEEE, 2016. p. 1-6.

PASSOS, Adriana Quimentão et al. **Dificuldade de Aprendizagem em Matemática: Discalculia**. Revista de Ensino, Educação e Ciências Humanas, v. 12, n. 1, 2015.

PERETTI, Lisiane; ZAGO, Adriane**. Discalculia–transtorno de aprendizagem**. Erechim– RS: Universidade Regional Integrada do Alto Uruguai das Missões-URI-Campus de Erechim Departamento de Ciências Exatas e da Terra Curso de Matemática, 2009.

PIMENTEL, Letícia da Silva; DE LARA, Isabel Cristina Machado. **Discalculia: Mapeamento das Produções Brasileiras**. In: **VI Congresso Internacional de Ensino de Matemática-2013.** 2013. Disponível em: < http://www.conferencias.ulbra.br/index.php/ciem/vi/paper/viewFile/796/44>. Acesso em: 25 de junho de 2019.

SÁ, Geize Da Cruz. **Software Lúdico De Apoio Ao Ensino Aprendizagem Da Matemática Para Crianças Com Discalculia**. REPOSITÓRIO DE RELATÓRIOS-Sistemas de Informação, n. 1, 2015.

SILVA, M. C. da. **Dificuldades de Aprendizagem em Matemática: A manifestação da discalculia.** O portal dos psicólogos, São Paulo, 2008. Disponível em: *<*https://proftina.pbworks.com/f/A0427.pdf >. Acesso em 01 de julho de 2019.

SILVA, Viviane Gomes da. **Dos dispositivos móveis à aprendizagem ubíqua – Da usabilidade técnica à usabilidade pedagógica**. 2019. Disponível em: <https://repositorium.sdum.uminho.pt/handle/1822/60664>. Acesso em 09 de julho de 2019.

SOUSA, Ana Sofia Vieira de. **Software educativo ao serviço das dificuldades específicas de aprendizagem: um estudo de caso**. 2011. Tese de Doutorado.

VALENTE, José Armando. O uso inteligente do computador na educação. **Revista Pátio**, v. 1, n. 1, p. 19-21, 1997. NIED – UNICAMP. Disponível em: < https://www.researchgate.net/profile/Jose\_Valente/publication/266037838\_O\_USO\_INTEL IGENTE\_DO\_COMPUTADOR\_NA\_EDUCACAO/links/589fbc3a45851598bab719b9/O-USO-INTELIGENTE-DO-COMPUTADOR-NA-EDUCACAO.pdf>. Acesso em 25 de junho de 2019.

VIANA, Fernando Cesar de Abreu et al. **Uso De Aplicativos De Smartphones Para Discalculia Operacional**. Congresso Internacional de Educação e Inclusão. Editora Realize. 2014. 2014. Disponível em: <http://editorarealize.com.br/revistas/cintedi/trabalhos/Modalidade\_1datahora\_14\_11\_201 4\_20\_48\_44\_idinscrito\_4661\_4697788c0bb37ab78b441efb067a3e14.pdf>. Acesso em 01 de julho de 2019.

# <span id="page-37-0"></span>**APÊNDICE A – DOCUMENTO DE ESCOPO**

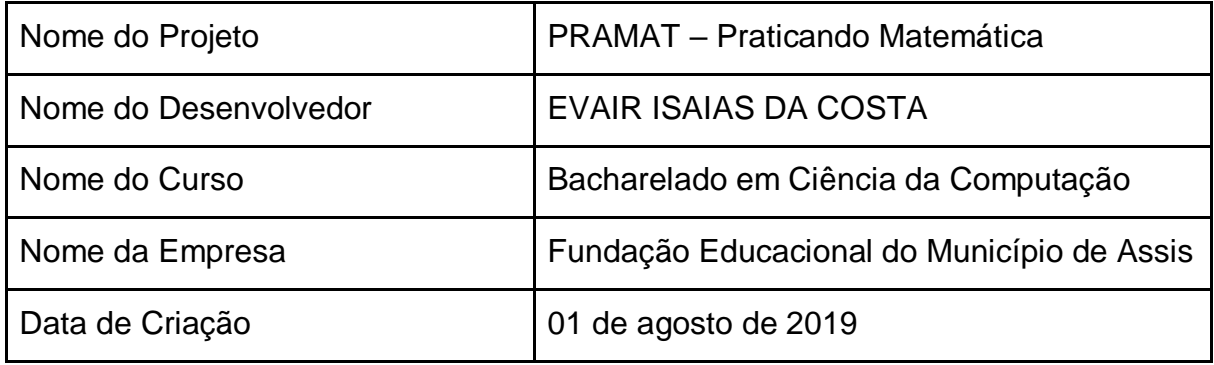

#### **Escopo do problema**

Atualmente existem ferramentas em software, inclusive voltados a dispositivos móveis, para aprendizagem de Matemática. Porém, nem sempre voltados exclusivamente ao indivíduo diagnosticado com Discalculia, que sofre se exposto a situação de pressão, como ao ser avaliado ou questionado em função do seu erro, com tempo para execução das tarefas, etc.

#### **Perfil do Cliente**

O cliente, a priori, é representado por crianças discalcúlicas do Ensino Básico Fundamental; entretanto, o aplicativo pode ser usado por qualquer pessoa com dificuldade na identificação de números e realização de operações matemáticas simples, que, por ter dificuldades, precisa praticar matemática.

#### **Itens Identificadores**

Os itens identificados foram:

- Conhecer números de 0 a 10;
- Praticar a pronúncia dos números;
- Aprender a escrita dos números por extenso;
- Praticar operações matemáticas simples: adição, subtração, divisão e multiplicação;
- Praticar sequências numéricas (noções de antecessor e sucessor).

# <span id="page-38-0"></span>**APÊNDICE B – PRODUCT BACKLOG**

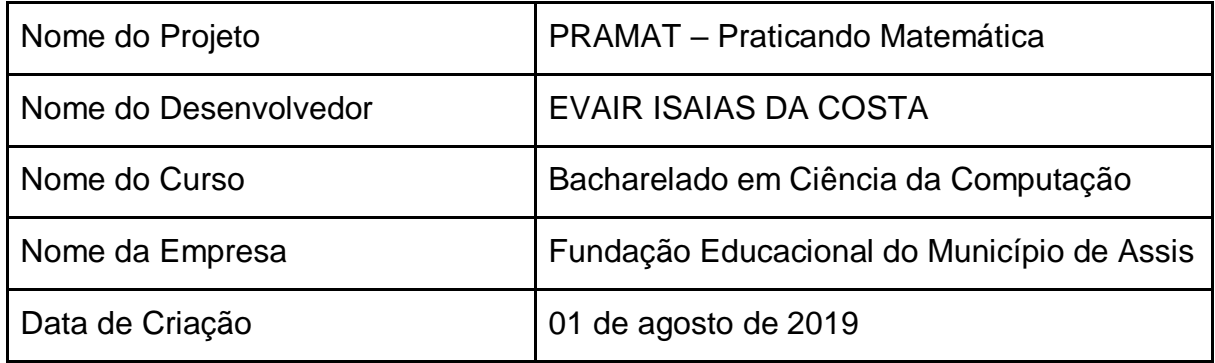

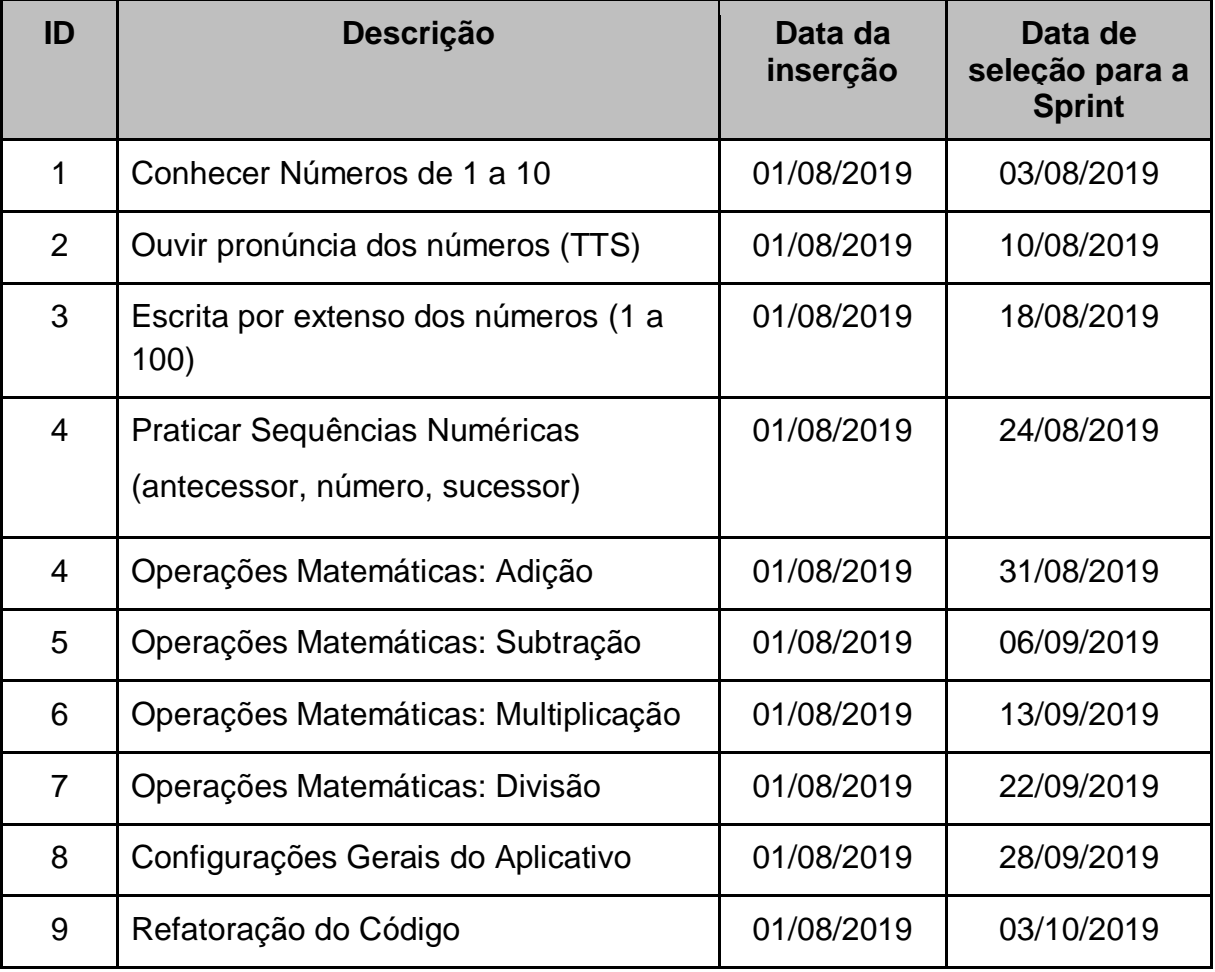

# <span id="page-39-0"></span>**APÊNDICE C – ESTRUTURA ANALÍTICA DO PROJETO**

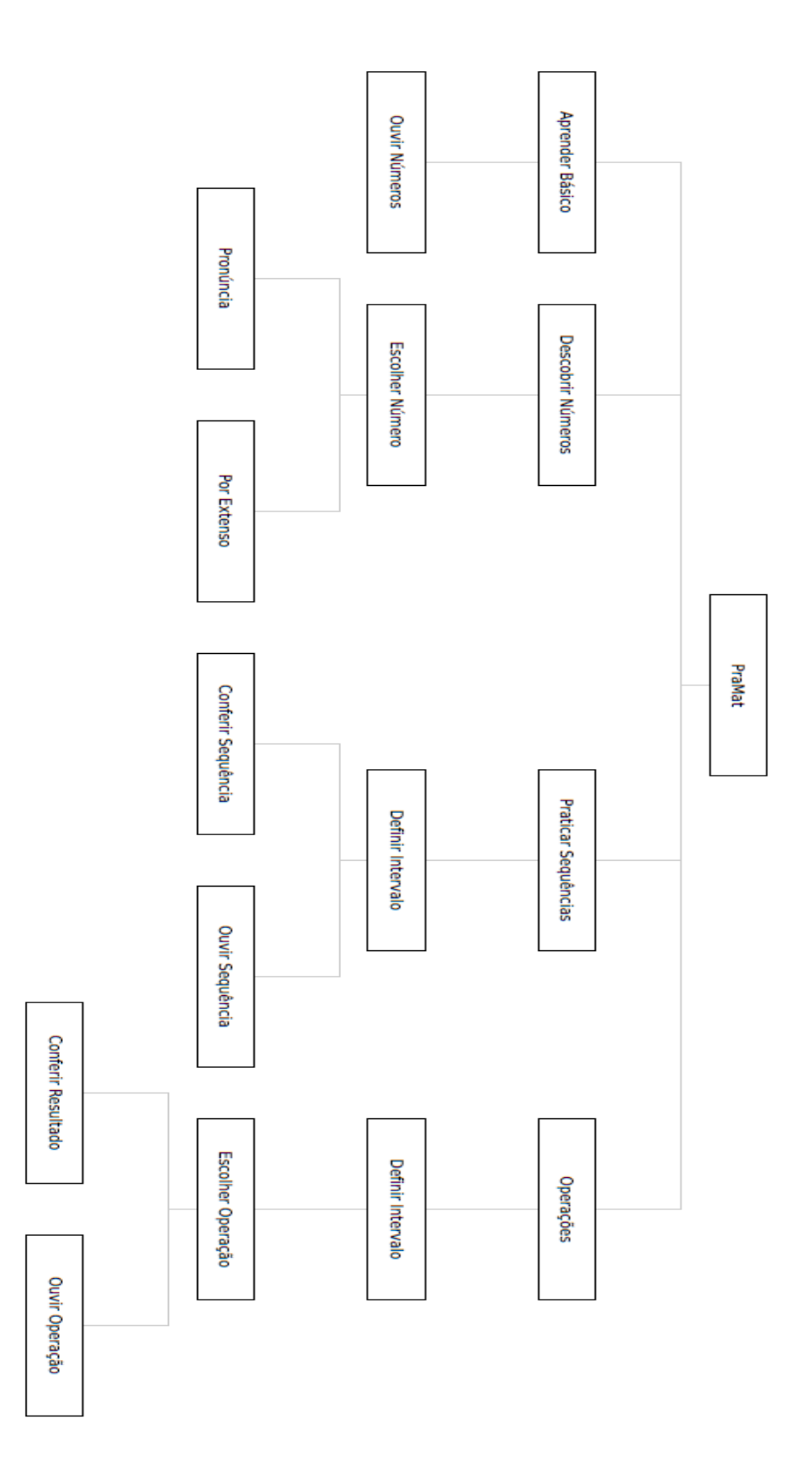